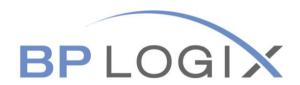

# **HR Forms Guide**

# **Position Authorization Request PAR**

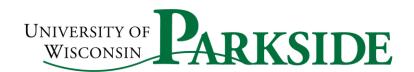

January 2021

# TABLE OF CONTENTS

CONTENT PAGE #

| POSITION AUTHORIZATION REQUEST    | 3       |
|-----------------------------------|---------|
| SECTION I: COMPLETION OF PAR FORM | 4 - 6   |
| SECTION II: PHONE INTERVIEW       | 7 - 8   |
| SECTION III: ON CAMPUS INTERVIEW  | 9 - 10  |
| SECTION IV: FINAL CANDIDATES FORM | 11 - 12 |

# **POSITION AUTHORIZATION REQUEST**

#### **AN OVERVIEW**

The Position Authorization Request (PAR) form is filled out by a Supervisor or Administrative Support person. This document is used by UW Parkside, specifically for recruitment and posting the position. It allows the human resources department to begin the recruitment process.

If you should you have any questions, please contact the Human Resources at Ext. 2204 or <a href="mailto:hr@uwp.edu">hr@uwp.edu</a>.

#### **SECTION I**

# **COMPLETION OF PAR FORM**

# **Step 1: POSITION INFORMATION**

- All boxes noted with the red bar need to be completed.
- If you do not know what the required information to be completed, please reach out to <a href="mailto:hr@uwp.edu">hr@uwp.edu</a>

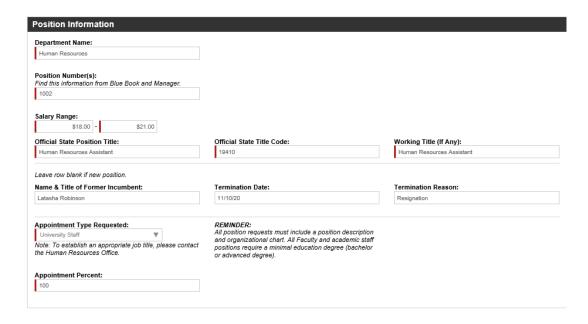

Note: All items with the red bar, are required to complete.

#### **Step 2: ATTACHMENTS**

Please upload the Job Description.

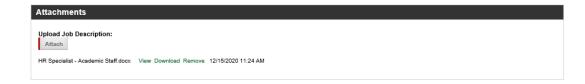

## **Step 3: FUNDING**

• Those with the **red bar**, is required to be filled in.

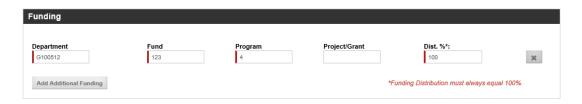

#### Note the following for entering the digits:

- Department is 6 digits
- Program is 1 digit
- Fund is 3 digits
- Project is 7 digits

## **Step 4: RECRUITMENT PLAN**

- Complete the Search Committee Chair, Department Contact Person and Administrative Support Staff. These fields will pull up the employee's name.
- Search and Screen Committee Members:
  - Click on the Search Box and enter the last name > it will allow you to select the name in Select Member and click on Add Committee Member.
  - o At least three members must be active UW Parkside employees
  - There is a section to add Non-UW Parkside members
- Please note the deadline date for receipt of applications. This date should include the length of time for the recruitment along with at least a week to process the PAR and post the position. Also, what you want the applicant to include when they apply.

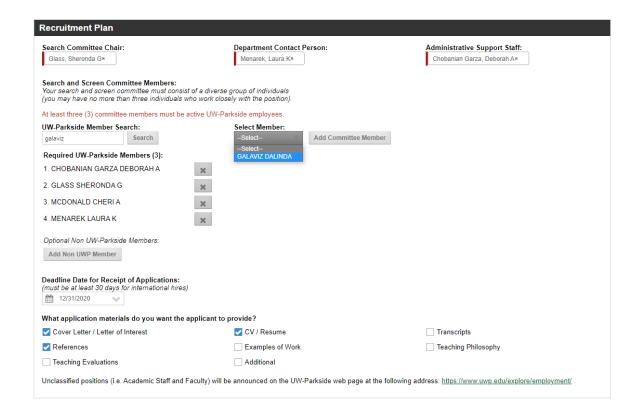

# **Step 5: PROPOSED RECRUITMENT METHODS**

- Please fill in the Funding Source.
- Check all Recruitment Sources you would like the position posted.
  - Note: All membership and association sites are to be posted by the department.

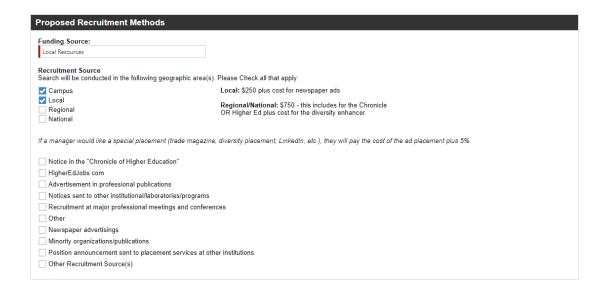

# **Step 6: PAR APPROVAL AND COMMENTS**

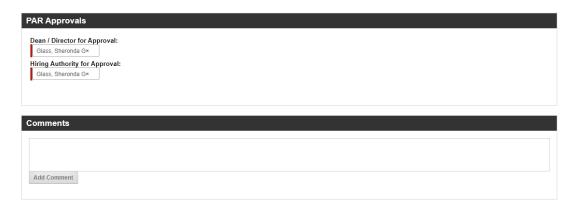

# Step 7: SUBMIT

• Before you submit, please review all the entries entered.

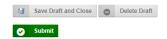

#### **SECTION II**

# **PHONE INTERVIEW**

## Step 1:

- The Initiator and Administrative Support will receive customized instructions on how to proceed.
- The Initiator and Administrative Support will receive this notice to start the phone interview. Click Here to Perform Task.

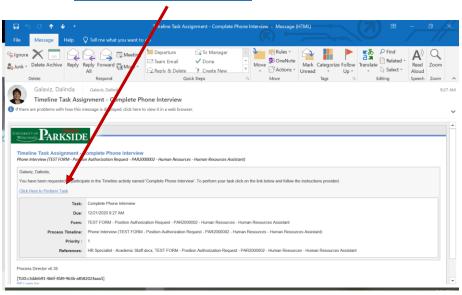

## Step 2:

• To start the phone interview process, click below on Start Phone Interview Form.

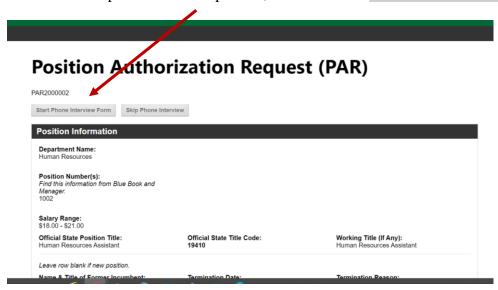

# **Step 3:**

- Complete the sections with the **red bar**.
- Upload your list of questions to be approved by Recruitment.

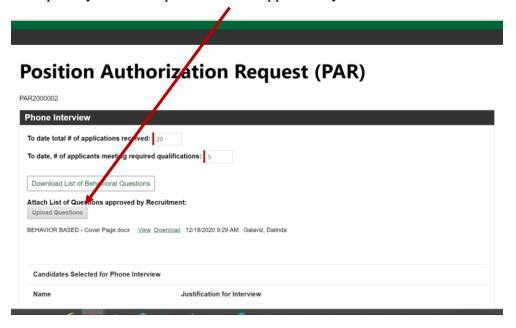

#### **STEP 4:**

- Note: Please list the candidates and ensure the justification for the interview is specific, i.e. the candidate has five years of human resources experience, candidate has three years of payroll, etc.
- Note: "Meets qualifications" is not a justification.
- You can add more than three candidates by clicking in Add Additional Candidate.

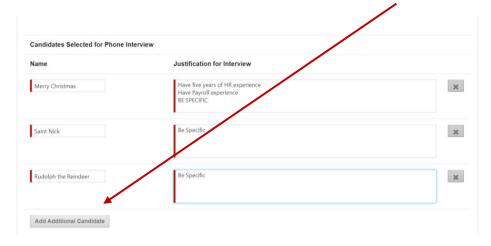

**Step 5: SUBMIT** 

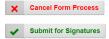

#### **SECTION III**

# **ON CAMPUS INTERVIEW**

## Step 1:

- The Initiator and Administrative Support will receive customized instructions on how to proceed.
- The Initiator and Chair will receive this notice to start the phone interview. <u>Click Here</u> to Perform Task.

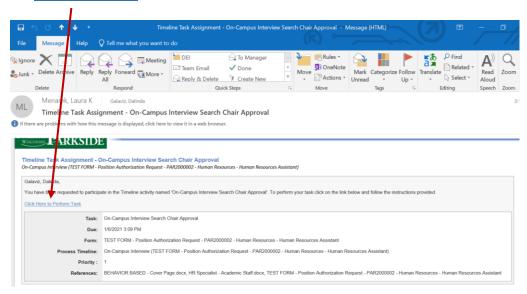

#### STEP 2:

• The Initiator or Chair will upload their list of questions for Recruitment to review and sign off for approval.

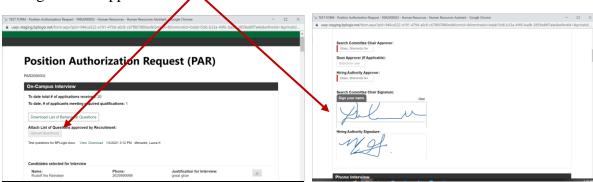

• When completed, click on approve.

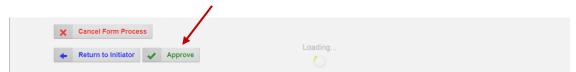

#### STEP 3:

- The Recruiter will get notice to review the interviewing questions and approve to move forward to the Initiator and Chair to start the next steps.
- If the Recruiter denies the questions, they will send the notice back to the Initiator and Chair to provide additional information. There will be an area for the recruiter to enter the concern.

## **Step 4: APPROVE**

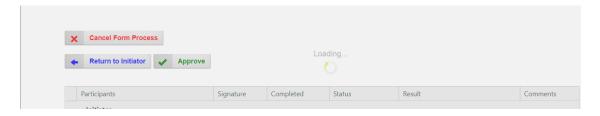

# Step 5:

- Once the Initiator/Chair completes the interviews, they will enter the names and justifications for moving them forward to the Final Candidate step.
- Note: the justifications need to be specific, i.e. the candidate has five years of human resources experience, candidate has three years of payroll, etc.
- Note: "Meets qualifications" is not a justification.
- You can add more than three candidates by clicking in Add Additional Candidate.

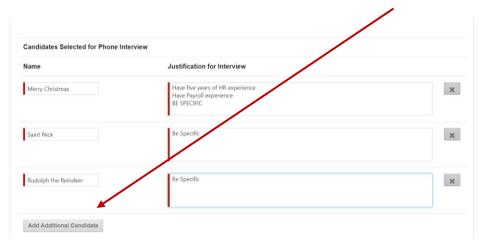

**Step 6: APPROVE** 

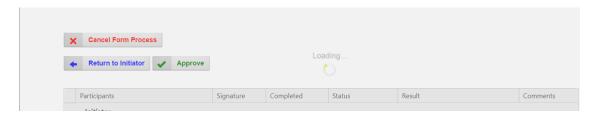

#### **SECTION IV**

# **FINAL CANDIDATES FORM**

## **Step 1:**

- The Initiator and Administrative Support will receive customized instructions on how to proceed.
- The Initiator and Chair will receive this notice to complete the Final Candidate Form Click Here to Perform Task.

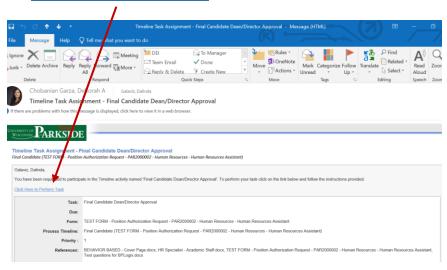

## **Step 2:**

- Once the final candidate has been selected, the Initiator and Chair will complete the final candidate form by entering their name and justification (*strengths & weaknesses*).
- Attach the Final Candidates Resume.

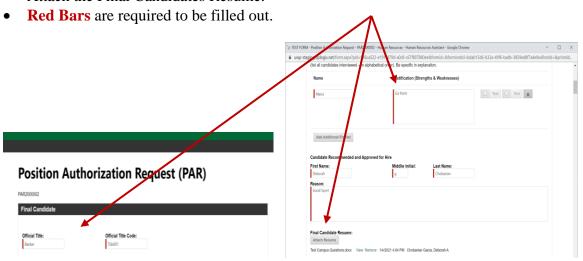

## Step 3:

- All signatures are required to hire the candidate.
- Again, attach the Final Candidates Resume.

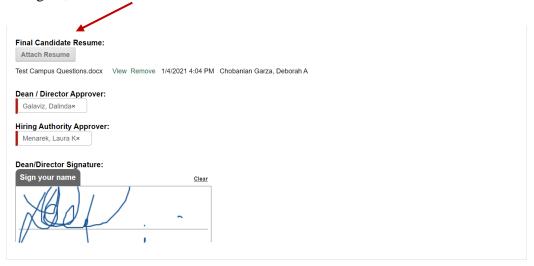

#### **STEP 4: APPROVE**

• Once you sign off on the candidate, click on the approve button below.

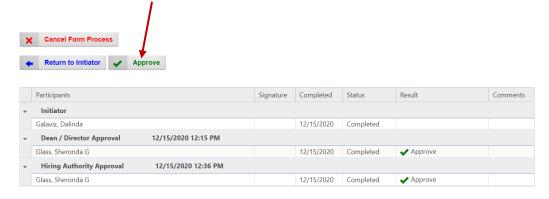

#### **STEP 5: FINAL STEP**

• Form will be submitted to the HR. The Initiator and Chair will receive an email stating the candidate is approved to hire.